### **Our Vision**

Providing gateways that foster grassroot connections between Charlotte and cities around the world.

### Name, Abbreviation, and Hashtag

Though we are legally known as Charlotte Sister Cities Association, the community shall know us as Charlotte Sister Cities. Use the whole name when possible and avoid abbreviation, as CSC may be unclear to the general public. Use the #cltsistercities hashtag on social media.

## Our Design System

A design system is a whole collection of design components, guided by clear standards, that can be assembled

together and provide a consistent experience. Imagine a big box of Lego pieces that can be assembled in near-infinite ways. It's the embodiment of a system of concepts, it is the brand as a whole represented by its individual pieces. Nothing exists in a vacuum. These pieces must all work together in harmony.

Color

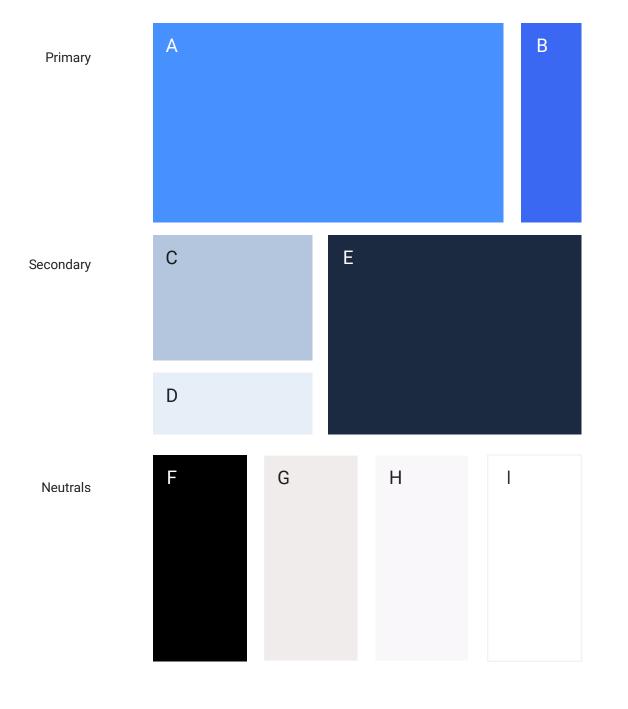

experience, but avoid using this as a background. B. Accent Blue This is a slight variation on the main brand color. This color can be used to add pop when the main brand color is too light. C. Light Blue This is a supporting color that is best suited as a background or divider to bring more blue into experiences. D. Lighter Blue This is a supporting color that works well as a light text background. E. Navy Blue This is a supporting color that brings out the best in the main brand color. Use this gratuitously.

A. Charlotte Sister Cities Blue

This is our main brand color. Try to use a splash of this in every brand

F. Black G. Warm Grey (Sand Dune) H. Cool Grey (Magnolia)

I. White

Logo

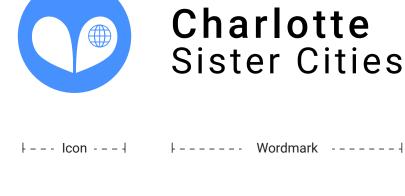

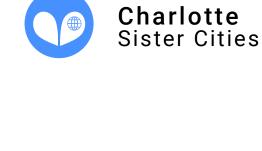

Horizontal

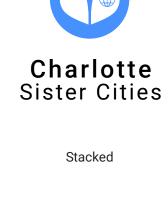

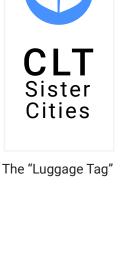

**Charlotte** Sister Cities

DO NOT: Use a fully monochromatic white

logo

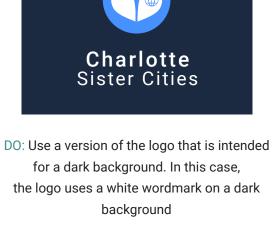

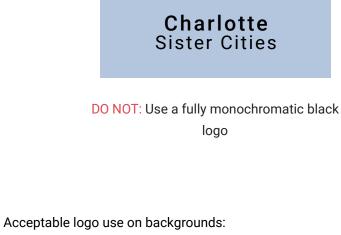

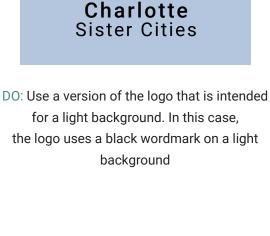

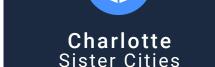

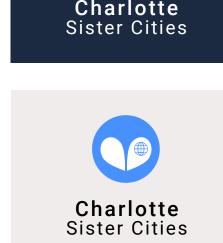

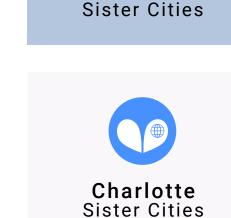

Charlotte

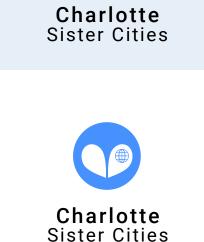

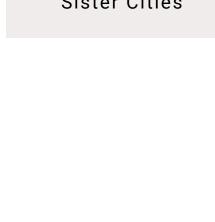

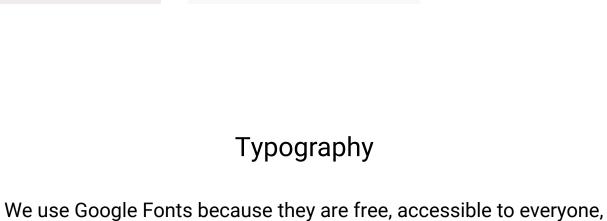

and easy to read in the digital world.

### Habibi for paragraphs

Arequipa was Charlotte's Roboto, 20pt. first sister city 1.25 line spacing for headings

Roboto

for headings

& descriptions

Arequepay which in Aymara language means Type Scale: Major Third "we settle here." There is no information of the A major third type scale means indians whereabouts when the spanish founded that fonts are multiplied or divided and settled in the city. They started planning the by ~1.25 to size up or size down on the pixel scale. In points, it is: 10pt, 12pt, 15pt, 20pt, 24pt, 30pt, & 36pt

Habibi, 12pt.

1.7 line spacing for paragraphs

architecture using a volcanic stone named "sillar" with which their first magnificent houses were built. The story tells that the town was known as the White City because of the color of this white stone.

Arequipa was founded by the spanish Manuel

Garci de Carbajal after the conquest of America

under the rule of Charles V of Spain, on August

15th, 1540. The city already existed founded by

the Inca Mayta Capac under the name of

People

Font Color & Accessibility

Use black as the default font color, unless text is on a dark background.

be used on specific backgrounds, indicated by a blue dot to the right.

Then, use white. Blue link-text can only

### Photography People & Places Bringing people and places together is what we do. Using photography that consistently highlights people and places will allow us to convey our mission and focus to the outside world.

# DO: Use images with multiple people in them.

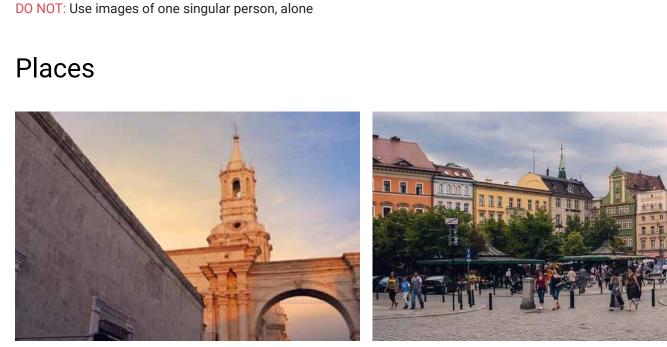

**Edit Images for Consistency** 

Before using images, we must first apply a common set of edits to align the image with our brand look & feel.

DO: Use images of bustling town centers, unique architecture, and landscapes that create a sense of place.

DO NOT: Use images that portray no sense of place, like a picture of ducks in a non-descript pond (unless it is

# Below are a few simple edits that should be made to all photos, wherever possible.

White Balance **Apply Gradient Map** Photos look best when their color A gradient map using the brand values are close to how they were accent blue and orange (right),

appear white. Othwerise, use an auto white balance function.

perceived in real life. Manually

that white objects in the photo

adjust the temperature and tint so

a highly recognizable pond).

a similar program. The gradient map adjustment layer should be set to 10% opacity (or less). **Assets & Application of Brand** 

should be applied in Photoshop or

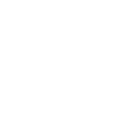

Shadows

#3a68f2

Highlights

#fc4300

# **Coming Soon**

### UI Kit (website button styles, link styles, etc) Social Media (post styles, photos, text, and filters)

Tee shirts and clothing items (fabric colors, ink colors) Word Document templates (meeting minutes, etc) PowerPoint templates Letterhead & Email signatures

In the meantime, contact Sean Smith with any brand use questions.